## **Update 24.10.2016**

Nachdem das ZIP entpackt, kopiert und die Rechte gesetzt worden sind.

- Immer und nach jedem Update
	- Datenbankabgleich
		- $\blacktriangleright$  <tombisto>/index.php?dbupdate=1
		- mit DB-Benutzer und Passwort anmelden
		- Auf Reparieren klicken
- Routinen im Brower aufrufen
	- <tombisto>/routines/precaution\_contracttermin.php
		- Durchlaufen lassen, eventuell Seite neu Laden bis Meldung Alle Verträge konvertiert kommt. \*
	- <tombisto>/routines/import\_documents\_tombisto2.php
		- Die Routine zum Importieren der PDF Altdaten ist schöner und transparenter
		- **HINWEIS:** PDF Altdaten müssen erst eingespielt werden in Abstimmung DIKA
- Sonstiges

From: <http://wiki.girona.de/> - **Girona Wiki**

Permanent link: **<http://wiki.girona.de/doku.php?id=tombisto:allgemeines:updates:20161015&rev=1481117422>**

Last update: **2016/12/07 14:30**

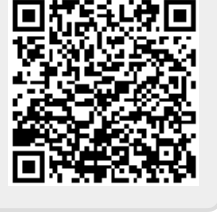